# "НИЙГМИЙН ДААТГАЛ" АППЛИКЕЙШН ШИНЭЧЛЭГДЛЭЭ

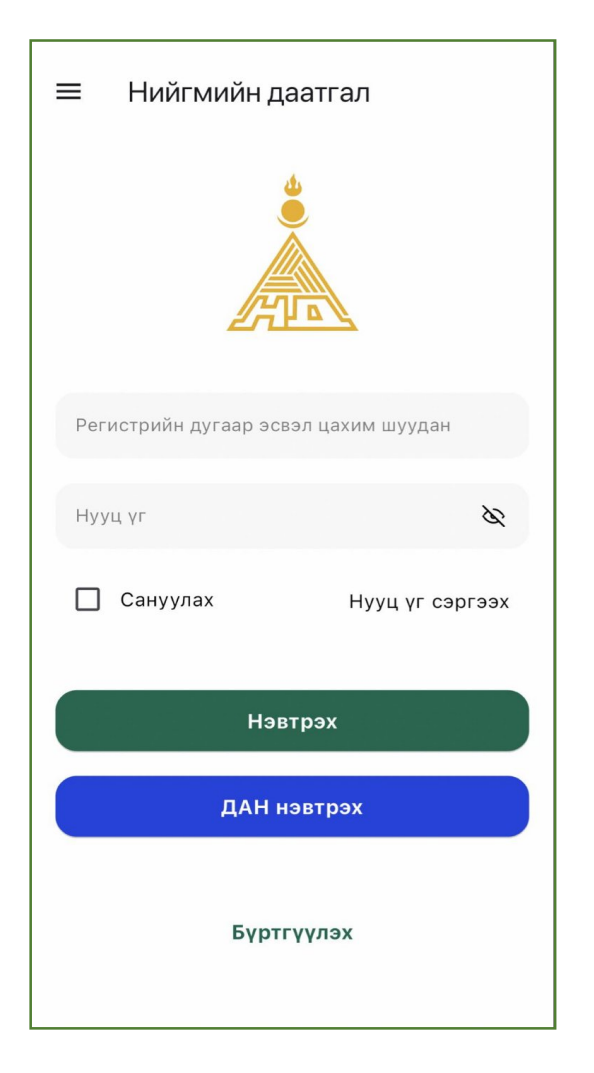

Та **"НИЙГМИЙН ДААТГАЛ"** аппликейшнийг ашиглан дараах үйлчилгээг авах боломжтой:

- Нийгмийн даатгалын шимтгэл төлсөн мэдээллээ жил, сараар нь харах, хянах, хэвлэж авах
- Нийгмийн даатгалын байгууллагаас авсан тэтгэвэр, тэтгэмж, төлбөрийн мэдээллээ харах
- Сайн дурын даатгалын гэрээгээ цахимаар байгуулах, сунгах
- Сайн дурын даатгалын шимтгэлээ төлөх
- Нийгмийн даатгалын талаарх цаг үеийн мэдээ, мэдээлэл авах
- Санал хүсэлтээ цахимаар илгээж шийдвэрлүүлэх.

# "НИЙГМИЙН ДААТГАЛ" АППЛИКЕЙШНИЙГ ГАР УТСАНДАА ТАТАХ

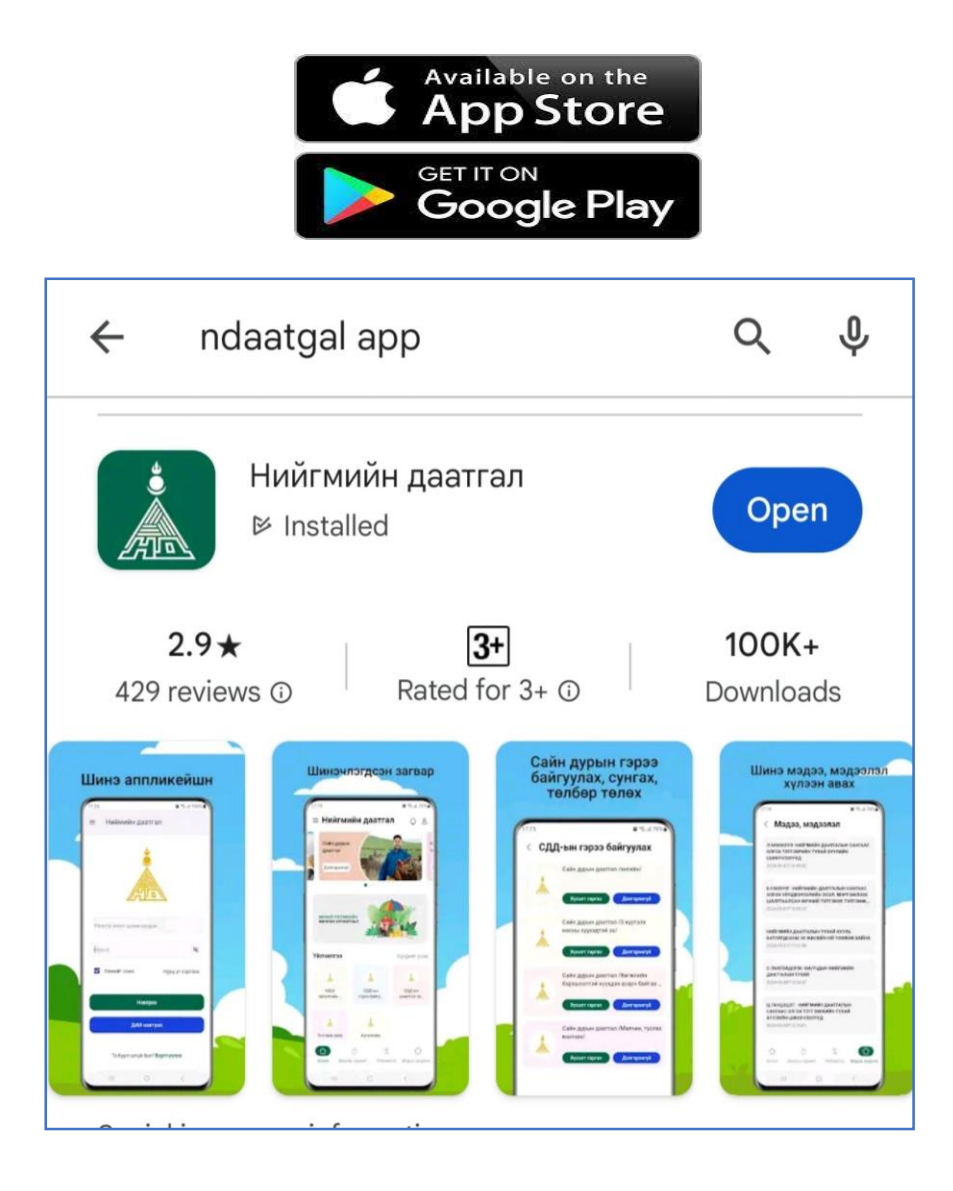

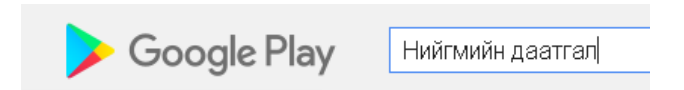

Даатгуулагч та iOS /iPhone/ болон Android системийн гар утас, ухаалаг төхөөрөмж хэрэглэдэг бол Нийгмийн даатгалын цахим үйлчилгээний аппликейшнийг ашиглан нийгмийн даатгалтай холбоотой мэдээ, мэдээллийг авах боломжтой.

- iPhone утастай бол "App Store"-д, Android утастай бол "Play Store"-д нэвтэрнэ.
- Search цэснээс "ndaatgal" эсхүл "Нийгмийн даатгал" гэж бичин хайж, утсандаа суулгана.

# "НИЙГМИЙН ДААТГАЛ" ГАР УТАСНЫ АППЛИКЕЙШНД БҮРТГҮҮЛЭХ

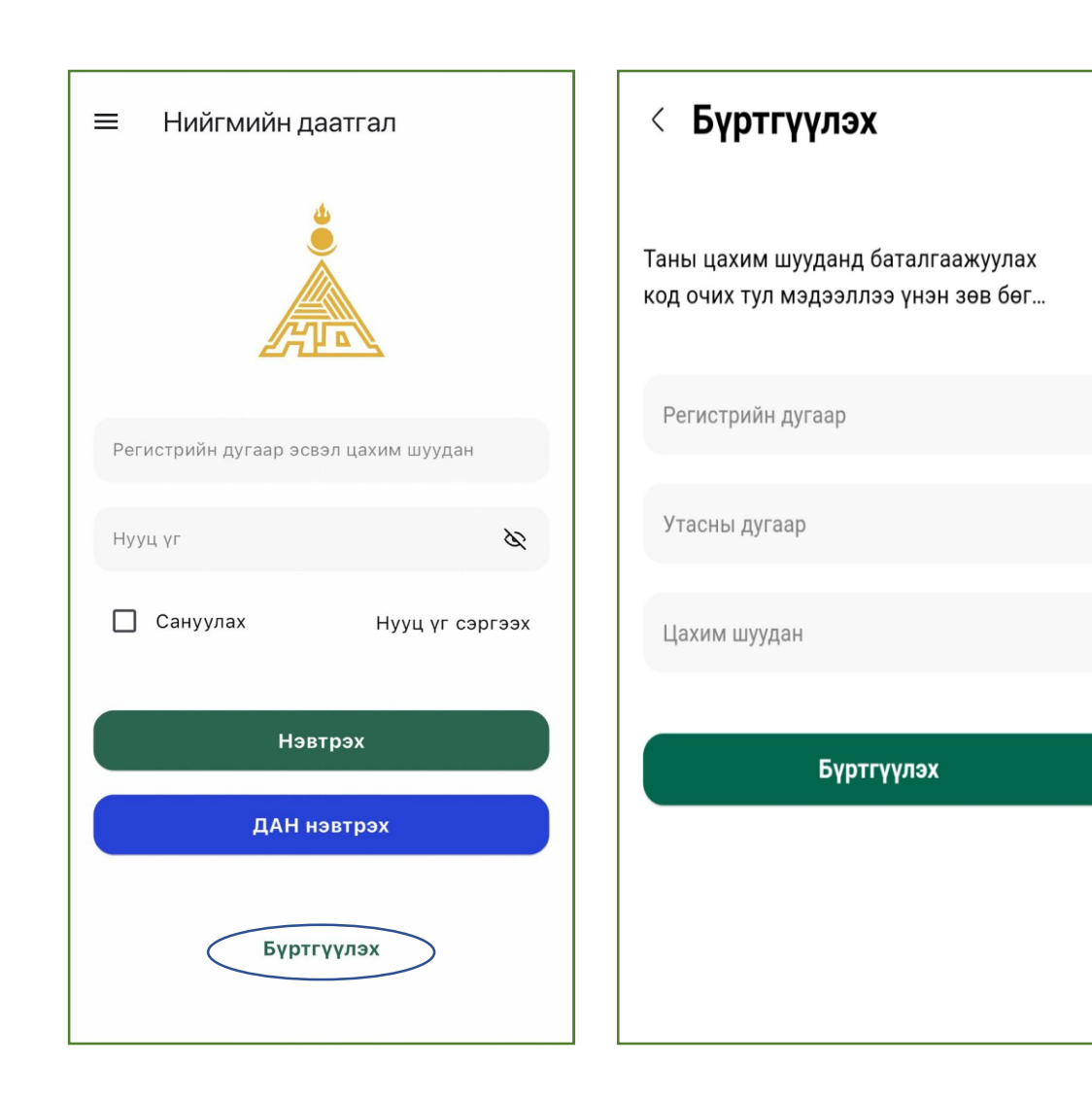

 "Бүртгүүлэх" хэсэгт нэвтэрч регистрийн дугаар, утасны дугаар цахим шуудангийн хаягаа үнэн зөв оруулан бүртгүүлэх товчийг дарна.

*(Зөвхөн өөрийн цахим шуудангийн хаягийг оруулах бөгөөд бусад хэрэглэгчтэй давхардсан тохиолдолд бүртгэх боломжгүй)*

*Санамж: Хэрэв "...регистрийн дугаартай иргэний имэйл Нийгмийн даатгалын систем дээрх бүртгэлээс зөрж байна" гэсэн алдаа гарсан бол та нийгмийн даатгалын системд өмнө нь өөр имэйл хаяг бүртгүүлсэн байна гэсэн үг бөгөөд энэ тохиолдолд "ДАН" системээр нэвтэрч имэйл хаягаа солих, эсхүл өөрт ойр байгаа Нийгмийн даатгалын газарт эсхүл 7777-1289 утсанд хандаарай.*

 Бүртгүүлсэн цахим шуудангийн хаяг (имэйл)-аар баталгаажуулах 6 оронтой код очно.

*(Ирээгүй бол spam, junk хавтас дотор шалгана)*

 Баталгаажуулах 6 оронтой кодыг оруулж баталгаажуулах дээр дарна.

*Санамж: Та ямар нэг шалтгааны улмаас имэйлээр ирсэн 6 оронтой баталгаажуулах кодыг оруулалгүй апп-ыг хаагаад, дахин бүртгүүлэхэд "Хэрэглэгч бүртгэлтэй байгаа тул та мэдээллээ нягтлан дахин оролдоно уу" гэсэн алдаа гарсан бол нүүр хуудасруу буцаж нууц үг сэргээх үйлдэл хийнэ.*

 Хэрэв Та имэйл хаяг ашигладаггүй бол "ДАН" систем ашиглан нэвтрэх боломжтой.

## НИЙГМИЙН ДААТГАЛ ГАР УТАСНЫ АППЛИКЕЙШНД НЭВТРЭХ

1.Бүртгэлтэй регистрийн дугаар, цахим шуудангийн хаяг, нууц үгээ ашиглан нэвтрэх боломжтой.

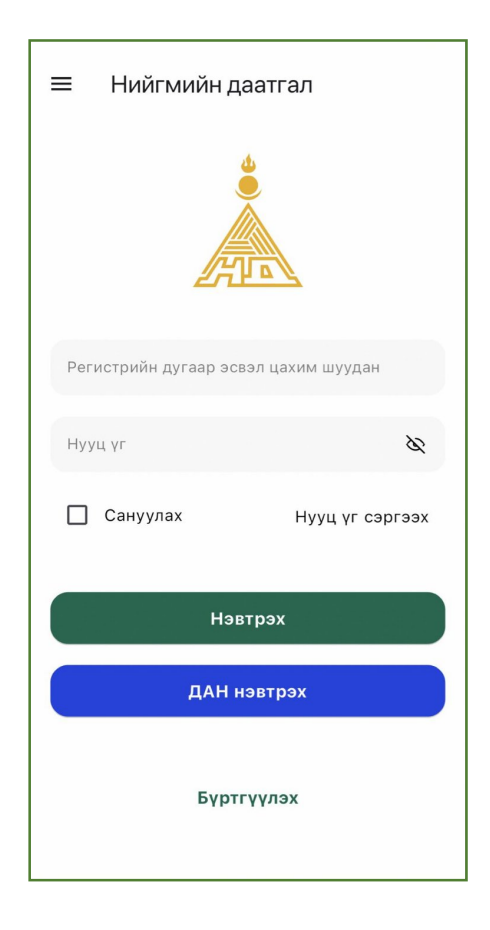

2.Танилт нэвтрэлтийн ДАН систем ашиглан нэвтрэх боломжтой

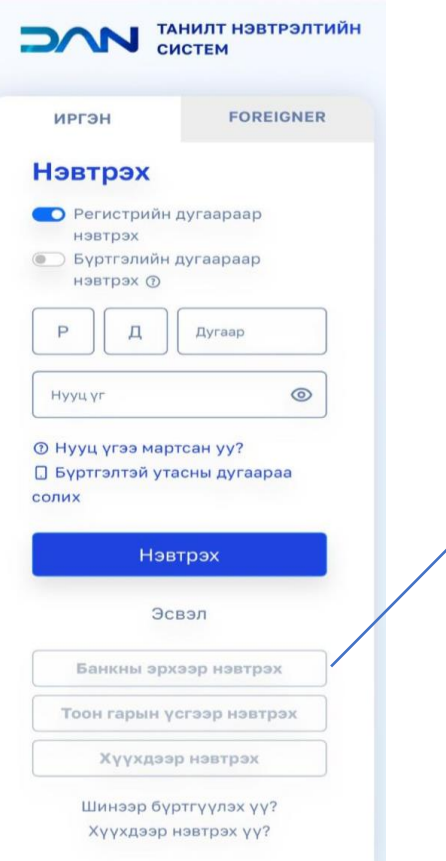

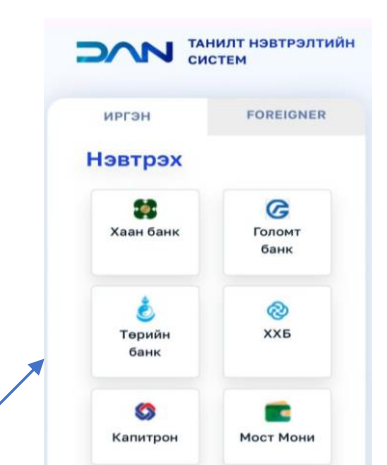

- Банкаа сонгоно
- Тухайн банкны интернет эрхээр нэвтэрнэ.

### НЭВТРЭХ НУУЦ ҮГЭЭ МАРТСАН БОЛ

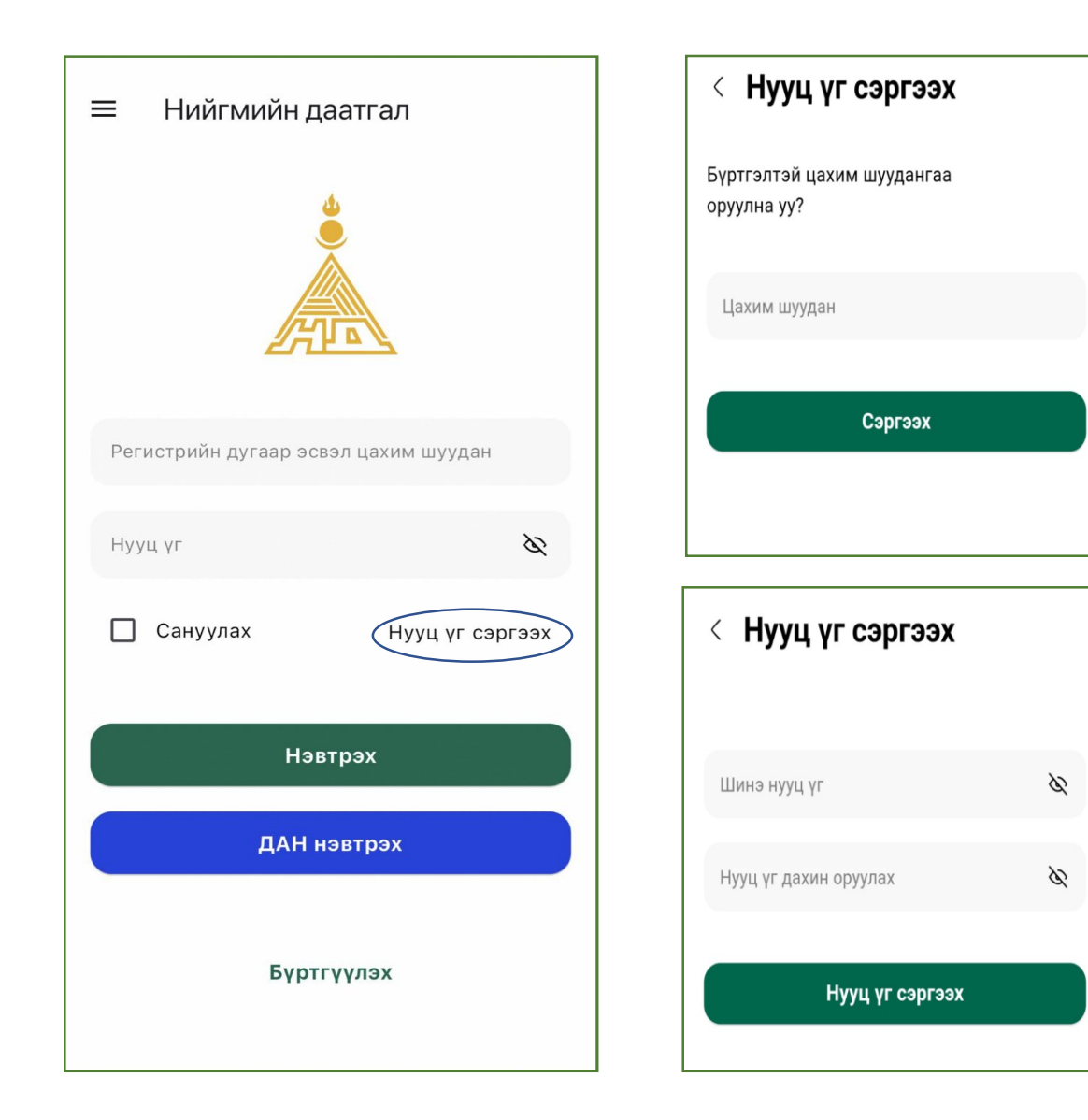

 Та өөрийн нууц үгээ мартсан бол нууц үг сэргээх гэсэн хэсэгт хандан бүртгэлтэй цахим шуудангаа оруулж "сэргээх" товчийг дарснаар таны цахим шуудангийн хаягт шинэ нууц үг очих болно.

#### Шинэ нууц үг оруулаад "нууц үг сэргээх" товчийг дарна.

*(Нууц үг нь латин том, жижиг үсэг болон тоо агуулсан 8-аас дээш тэмдэгтийн урттай байна)*

 Нууц үг амжилттай шинэчлэгдсэн тухай мессеж гарсны дараа нэвтэрч болно.